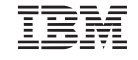

#### Parts Number: 27L3404

### ThinkPad 770X Quick Reference and Service Information

Your Name:

Company Name:

Model Number:

Serial Number:

Company or Reseller Service:

IBM Service Web Site:

IBM Service Number:

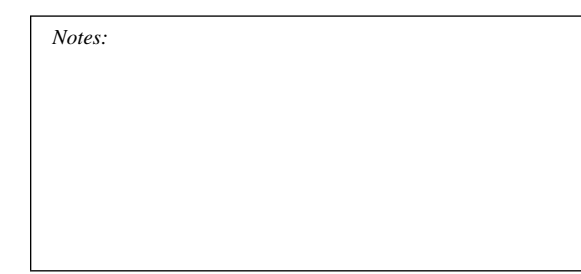

### **Locations**

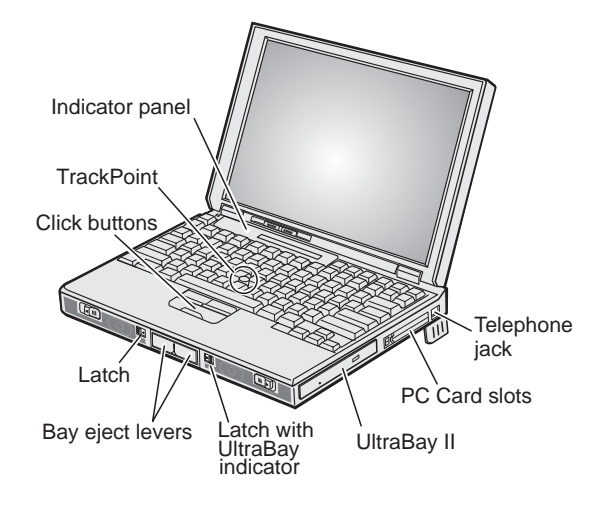

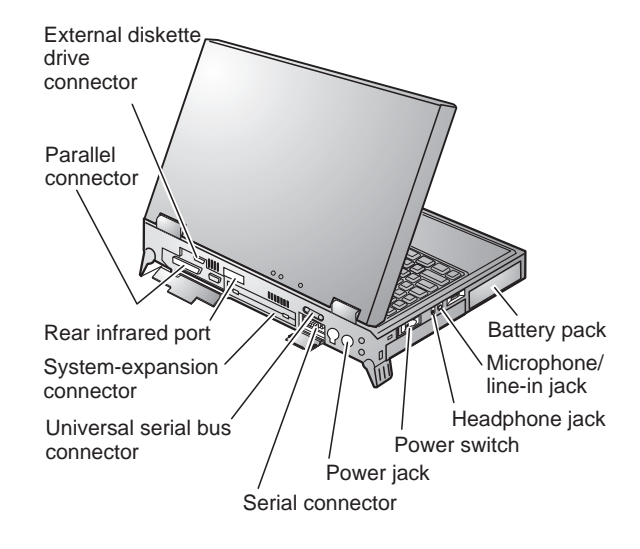

# **Attaching Options**

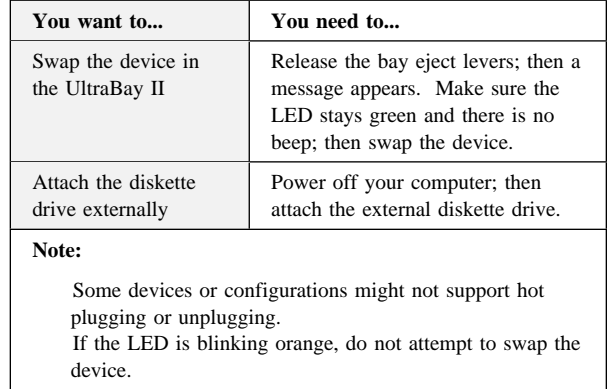

# **Function Keys**

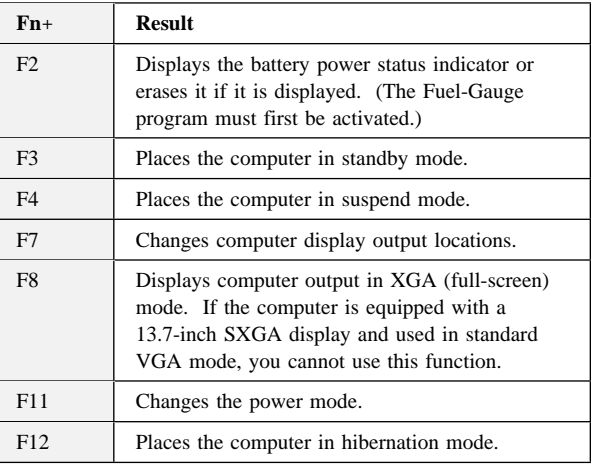

## **Getting Service**

**Always read the "Solving Computer Problems" chapter of your** *User's Reference* **before calling IBM.**

During the warranty period, you can get help and information from International Warranty Service (IWS) in your country. Before you call, fill out the front of this card. Also have:

The exact wording of any error messages Hardware and software configuration information A description of the problem Information and serial numbers of any options

installed on your system

### **International Warranty Service Information**

This IBM product is eligible for IWS wherever your machine type is sold by IBM. Your computer must be registered to receive international service. To register, call one of the following IWS offices:

Southeast Asia, Australia, New Zealand, and Hong Kong: 61-2-9354-4171 Canada, Latin America, and the U.S.: 1-800-497-7426 Europe, Middle East, and Africa: 44-1475-893638 Japan, Korea, China (except Hong Kong), and Taiwan:

81-462-73-7598

#### **Help through a ThinkPad Web Site**

The latest information about ThinkPad computers:

**http://www.ibm.com/thinkpad**

Technical support information:

**http://www.ibm.com/support**

## **ThinkPad Configuration Program**

You can customize your hardware system settings with the ThinkPad Configuration program. To start the ThinkPad Configuration program, click on **Start**, move the cursor to **Settings**, and click on **Control Panel**; then double-click on the **ThinkPad Configuration** icon.

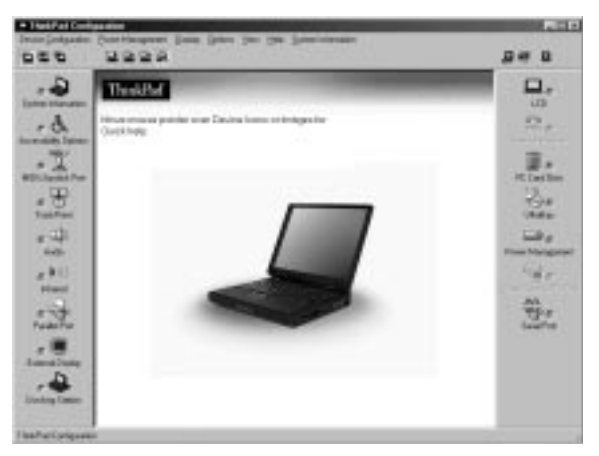

For more information, click on the **Help** button

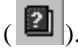

### **Battery Status**

You can monitor the battery status with the Fuel-Gauge program. To start the Fuel-Gauge program, click on **Start** and move the cursor to **Programs** and **ThinkPad**; then click on **Fuel-Gauge**.

If you are using the secondary battery, you can also see its status with the Fuel-Gauge program.

## **For Further Information**

You can find the following information in your ThinkPad user's manuals.

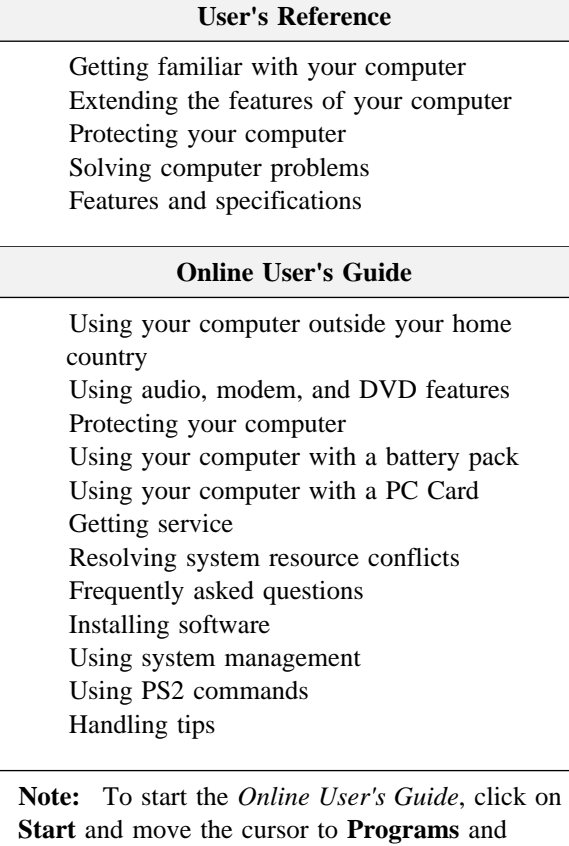

**ThinkPad 770**; then click on *ThinkPad 770 User's Guide*.